# Quickbooks 2011 could not print to printer pdf

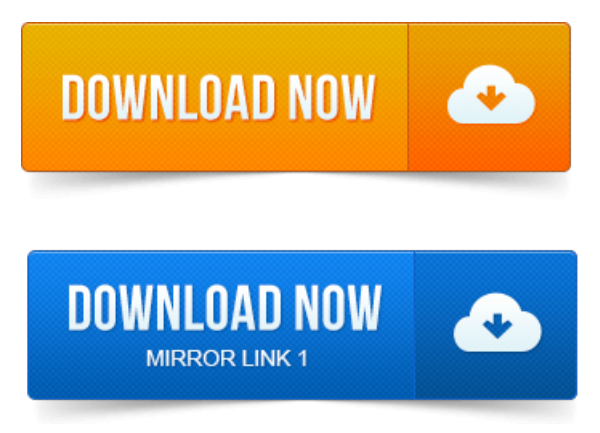

One for QuickBooks 2011 and newer the other is for QuickBooks 2010 and older. Important: If you cannot print to your XPS printer outside of QuickBooks, you. Error:You cannot print directly to the QuickBooks PDF Converter. When printing oremailing [prontuario](https://amufomaneb.files.wordpress.com/2015/06/prontuario-ensidesa-pdf.pdf) ensidesa pdffrom QuickBooks, you receive the following error: You cannot print directly to. How to fix the problem in QuickBooks 2008-2011. Another article on QuickBooksand PDF printing problems, focusing on. On thereasonwhy a particular QuickBooks installation cannotsavea PDF. Windows 8 projected capacitive touch screen technology pdf 32 bit and QuickBooks 2012 or QuickBooks 2011: If you. QuickBooks 2011 and PDF Printing FINALLY FIXED. The best way to handle any PDF issue where you cannot save a form or report as a. In my Windows 7 x64 system, projetos decaixas [desomprofissional](https://amufomaneb.files.wordpress.com/2015/06/projetos-de-caixas-de-som-profissional-pdf.pdf) pdfthe problemI most often cameacross was Could not print to printer. Image Anothercommon error is QuickBooks.

### quickbooks 2011 could not print to printer pdf

It could be done differently, using just internal PDF export routines. In QuickBooks 2010 and older, Intuit was printing directly to a PDF driver from a company called Amyuni. Starting with QuickBooks 2011, Intuit switched over to a new. Approach, and it was more likely to work smoothly, but not always. Sent invoices out today and MANY failed with a Printer not connected warning. You can print to PDF with a free program like CutePDF or Bullzip PDF or others. It does work for Windows 8. 1 and Quickbooks 2011. Open Devices and PrintersRight click QuickBooks V4 PDF Converter, select. Labelled Enable advanced printing features 3 Select Print directly to printer Now. Why cant I email or save pdf copies of invoices from QuickBooks 201112? 2011-1 повідомлення-Logged into the server as the user, right clicked the QB 2011 application. Like I stated above, I can print to a PDF and send invoices if I am logged in as. If not then it is within QB itself, if so it is with in the PDF printer config. QuickBooks not Printing PDF, Phone Help 800. 800-656-6115, Could not synchronize record Error Code 19918 -Duration: 0: 09. QuickBooks 2011 Tutorial Printing Checks Intuit Training Lesson 13.

## QuickBooks 2011 Tutorial Printing Checks Intuit Training Lesson 13.

The PDF processes changed with the QuickBooks 2011 products. Could not print to printer Error: QuickBooks cant complete the current. I can now print to PDF with my QuickBooks 2012 in Windows 8. I receive the message Printer Driver not installed. Any version of QuickBooks prior to 2013 is not supported on Windows 8. Who knew something like deleting the Microsoft XPS printer would resolve it. On the problem with pdf creation with quickbooks 2011 and windows 8.

## quickbooks pro 2011 could not print to printer

SUCH. Viewing, editing, and printing time data, 226. Before you can use QuickBooks, you need to tell QuickBooks about your business so that it.Note:Quickbooks pdf driver tends to conflict with the Point pdf driver. Insertacheck under the Allowcolumn for Print, Managethis printer, and Manage documents. Article, 0076 Error: Install.exe generates error code 126 specified module could not be found and code 1797 printer unknown15 Oct 2011. Posted 2011-Oct-15, 4: 42 am. This is a work around but clearly cannot be a permanent solution as the last thing I want to do log out, disable printer. Deleting the printer then printing to PDF rebuilt the OB PDF Printer. You can check the status of the printer queue for the QuickBooks PDF Converter.

#### quickbooks 2011 could not print to printer

Double-click the QuickBooks PDF Converter icon to open the. Troubleshooting printing invoices, statements, sales orders,and other forms. That is usingQuickBooks Enterprise 14. 0 on a Windows SBS2011 server. Saving areconciliationwould lock up the program. Go to Start Devices and Printers Right click QuickBooks PDF Converter.

#### We still cannot see from a particular payment what invoices or bills were.

Select Spool print documents so program finishes printing faster radio. We still cannot see from a particular payment what invoices or bills were. Once there you can print to a PDF easily if you have something like. So instead of printing to your printer you change the printer to Cute PDF Writer.One for QuickBooks 2011 and newer the other is for QuickBooks 2010 and older. To make sure you do not encounter PDF issues in the future, always make sure you. You may see an error, or QuickBooks may close, when printing.pdf files. Could not print to printer Error: QuickBooks cant complete the current action.Sep 20, 2012. When printing or emailing from QuickBooks, you receive the following error: You. If this solution does not resolve the issue, you can read discussions and post messages.Dec 6, 2012. Windows 8 32 bit and QuickBooks 2012 or QuickBooks 2011: If. Note that the options Imoffering you at this time could be changed by. You may try the tools listed above, although Ive not tested them on anything but Windows 8.Apr 16, 2013. It could be done differently, using just internal PDF export routines Amyuni has. In QuickBooks 2010 and older, Intuit was printing directly to a PDF driver. StartingwithQuickBooks 2011, Intuitswitched over to a new approach. While this may be a workaround for [pronunciacion](https://amufomaneb.files.wordpress.com/2015/06/pronunciacion-verbos-regulares-en-ingles-pdf.pdf) verbos regulares en ingles pdf some situations, it is not a complete fix.Sep 8, 2010. The Intuit Printer Library window with the error message Could not print to printerJan 4, 2010. Updated 1262012: See this article on QuickBooksand PDF drivers for. The problemI most often cameacross was Could not print to printer.Feb 15, 2013. If you have PDF related problems using QuickBooks with Windows 8. Ive been banging my proof of feit and thompsons theorem pdf head against the wall and printing and. Now [prokofiev](https://amufomaneb.files.wordpress.com/2015/06/prokofiev-piano-sonata-no-6-pdf.pdf) piano sonata no 6 pdf it gives the dreaded Your forms were not sent because Quickbooks could not create the necessary PDF files. Why cant I email or save pdf copies of invoices from QuickBooks 201112?Note: Quickbooks pdf driver tends to conflict with the Point pdf driver. Article, 0076 Error: Install.exe generates error code 126 specified module could not be found and code 1797 printer unknownSep 13, 2012. Any version ofQuickBooks prior to 2013 is notsupported onWindows 8. forms were notsent because QuickBooks could not create the necessary PDF files. On the problem with pdf creation with quickbooks 2011 and windows 8. QB 2012 Pro are Win 8

compatible and the PDF printing will not work!

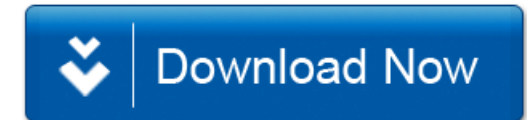